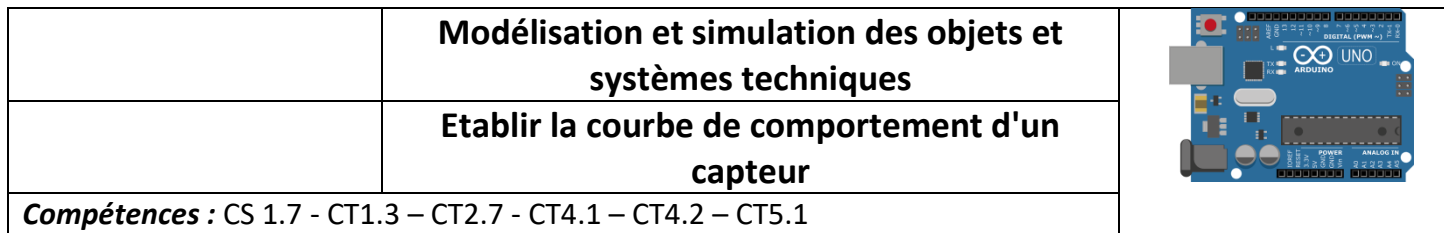

**Problématique : Les capteurs nous renvoient des grandeurs physiques. Ces grandeurs physiques sont-elles exactes ou peuvent-elles comporter des erreurs qui risquent de créer un disfonctionnement du système technique étudié.**

## **Cahier des charges**

## **Le système d'assistance à étudier doit respecter le cahier des charges suivant :**

- Le système d'assistance choisi devra s'intégrer facilement au véhicule
- Le système d'assistance doit absolument éviter une collision (avant et arrière)
- Le système d'assistance doit absolument éviter une collision avec un piéton qui risque de surgir à tout moment devant ou derrière le véhicule.

# *ETUDE D'UN CAPTEUR*

# *Observer un phénomène*

1) A partir de la liste des capteurs compatible avec la carte ARDUINO UNO, déterminer celui qui est le plus **adapté au problème à résoudre**

**……………………………………………………………………………………………..**

**……………………………………………………………………………………………..**

**……………………………………………………………………………………………..**

## **2) Réalisation du câblage des composants sur la carte ARDUINO**

Après avoir choisi le capteur, réaliser le câblage du capteur choisi précédemment, sur la carte ARDUINO. Utiliser le document ressource : "Connexion\_ARDUINO". Les DEL sont déjà connectées. Il faut uniquement câbler le capteur sur la carte ARDUINO

## **3) Création d'un algorithme**

Proposer un algorithme qui permet d'alerter un conducteur lorsque la distance entre le capteur et l'obstacle est inférieure à 2 cm.

L'alerte sera donnée grâce à des DEL.

Après l'étape de début (initialisation) et *à chaque nouvelle exécution de la boucle principale du programme*, il faut *lire la valeur de DISTANCE* renvoyée par le capteur ULTRASON.

La *DEL ROUGE* doit être *allumée* et la *DEL VERTE éteinte* lorsque la *DISTANCE* entre le capteur et l'obstacle est *inférieure à 2 cm*, *sinon* c'est la *DEL VERTE* qui sera *allumée* et la *DEL ROUGE éteinte*.

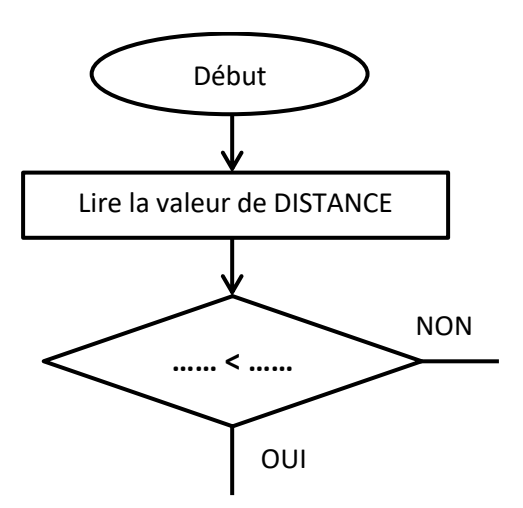

#### **4) Programme de test**

- ➢ Exécuter le logiciel "**Arduino**".
- ➢ Ouvrir, dans le logiciel, le plugin "**Blockly@rduino**" Menu "*Outils*" -> "*Blockly@rduino*"
- ➢ Configurer la carte Arduino Bouton rouge "*Configuration globale*" -> choix de la carte : "*Arduino UNO*"
- $\triangleright$  Importer le programme "algo test capteur" Bouton vert "*Téléverser/Ouvrir (.xml)*" -> rechercher le fichier "*algo\_test\_capteur*" dans votre espace personnel du serveur
- ➢ Utiliser le document ressource "Blocs utiles pour la programmation" afin de compléter le programme en réponse au cahier des charges. On utilisera une variable nommée "DISTANCE" pour stocker la valeur renvoyée par le capteur ULTRASON à chaque nouvelle exécution de la boucle principale du programme.

#### **5) Tester le programme et décrire le phénomène observé**

**……………………………………………………………………………………………..**

**……………………………………………………………………………………………..**

#### **6) Rechercher l'origine du problème**

Débat rapide avec la classe entière. **…………………………………………………………………………………………….. …………………………………………………………………………………………….. …………………………………………………………………………………………….. …………………………………………………………………………………………….. …………………………………………………………………………………………….. ……………………………………………………………………………………………..**

7) Modifer la valeur de test de la distance dans le programme (2cm) par une valeur plus grande et **recommencer le test. Décrire le phénomène observé.**

**……………………………………………………………………………………………..**

**……………………………………………………………………………………………..**

### **8) Que peut-on en conclure ?**

**……………………………………………………………………………………………..**

**……………………………………………………………………………………………..**

## *MISE EN PLACE D'UN PROTOCOLE D'EXPERIMENTATION D'UN CAPTEUR*

## *Positionner le capteur ultrason perpendiculairement à l'obstacle*

**1) Trouver la valeur limite inférieure de détection du capteur ? Utiliser dans ce protocole la valeur de la variable DISTANCE affichée dans la console série du logiciel Blockly@rduino**

**……………………………………………………………………………………………..**

**……………………………………………………………………………………………..**

**……………………………………………………………………………………………..**

2) Donner un protocole permettant de comparer la valeur de distance mesurée par le capteur et la distance **réelle.**

**……………………………………………………………………………………………..**

**……………………………………………………………………………………………..**

**……………………………………………………………………………………………..**

/Ph.MAYER

# *ETUDE DE LA COURBE DE COMPORTEMENT D'UN CAPTEUR*

### **1) Mettre en œuvre ce protocole et compléter le tableau ci-dessous. (travail sur tableur)**

**Formule à utiliser (exemple pour la colonne grisée du tableau):**

Calcul de l'**Erreur** : **ABS(B1-B2)**

Calcul du **% Erreur** : **(B3\*100)/B1**

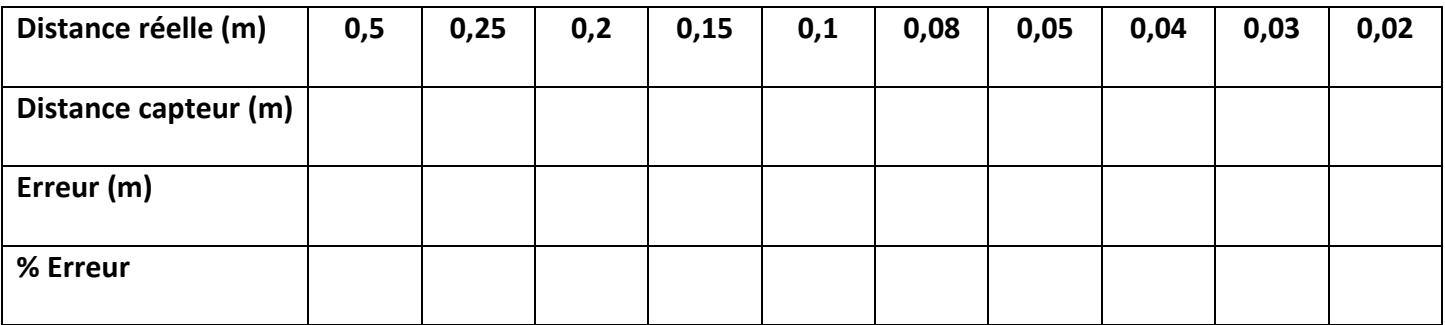

### **2) Recopier le tableau dans le logiciel LibreOffice Calc**

**Attention, le tableau doit commencer dans la cellule A1**

## **3) Tracer la courbe de comportement du capteur dans le logiciel LibreOffice Calc.**

*Il faut tracer le "% d'erreur" en fonction de la "distance réelle du capteur par rapport à l'obstacle".*

*Choix du type de graphique pour le tracé de la courbe : XY (dispersion) -> lignes et points*

# *CONCLUSION*

**……………………………………………………………………………………………..**

**……………………………………………………………………………………………..**